Název: Začínáme s tabulkou VY\_32\_INOVACE\_INF1.02

**Autor: Otto Kohout**

**Předmět: Informatika**

**Třída: 6. ročník ZŠ**

**Časová dotace: 80 minut**

**Metodické poznámky:** 

**Práce s tabulkou v programu Microsoft Word.**

**Úkolem žáků je vytvořit jednotlivé tabulky dle předlohy. Svoji tabulku vždy vytvářejí pod daný úkol(obrázek).**

**Tomuto úkolu předchází procvičování práce s tabulkou od vkládání řádků, sloupců po úpravy šířky a výšky buněk a vybarvovaní buněk. Žáci též musí umět ohraničení buněk.**

**18.4.2011**

## **Z a č í n á m e s t a b u l k o u**

Dokument ulož jako začínáme s tabulkou + své příjmení. Udělej si vždy prostor pod daným úkolem a vypracuj tabulku dle předlohy.

1) Vlož tabulku 4sloupce, 2 řádky

Šířka sloupce = 4 cm Výška řádku = 2,5cm Ohranič tabulku dvojitou čarou

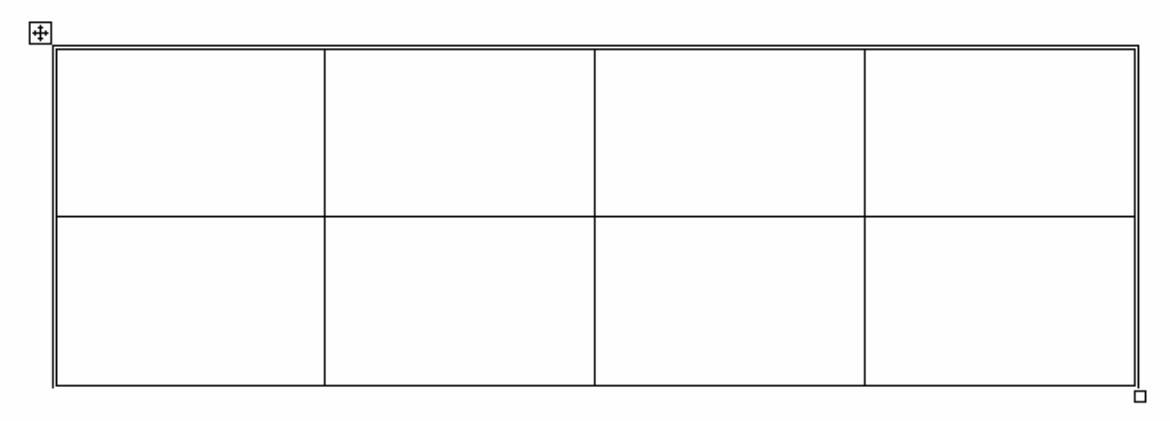

## 2) Vlož tabulku: 4 sloupce, 4 řádky

Šířka sloupce  $= 2$ cm<br>Výška řádku  $= 2$ cm Výška řádku Ohranič tabulku trojitou čarou tloušťky 1 bod Tabulku přeškrtni úhlopříčně modrou čarou a vybarvi dle předlohy.田

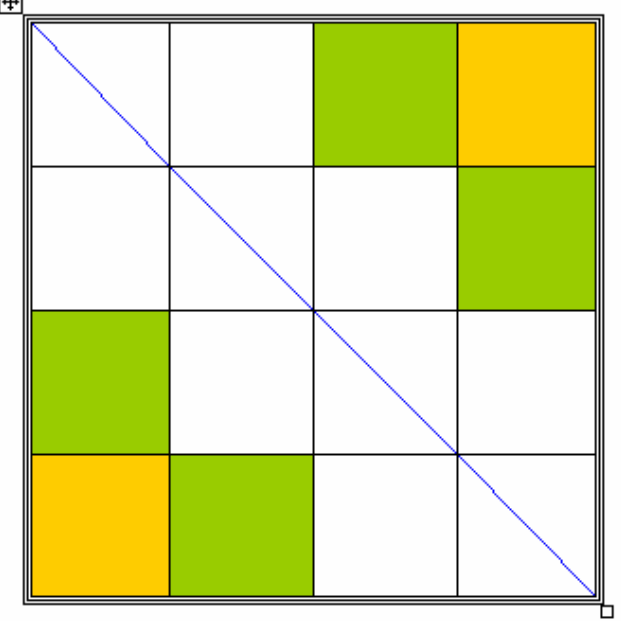

3) Zkopíruj tabulku z předchozího úkolu

Zruš modrou diagonální čáru.

Sluč prostřední čtyři buňky do jedné.

Ohranič ji červenou čarou tl. 1,5bodu.

Do středu napiš své jméno a příjmení.(dle předlohy)

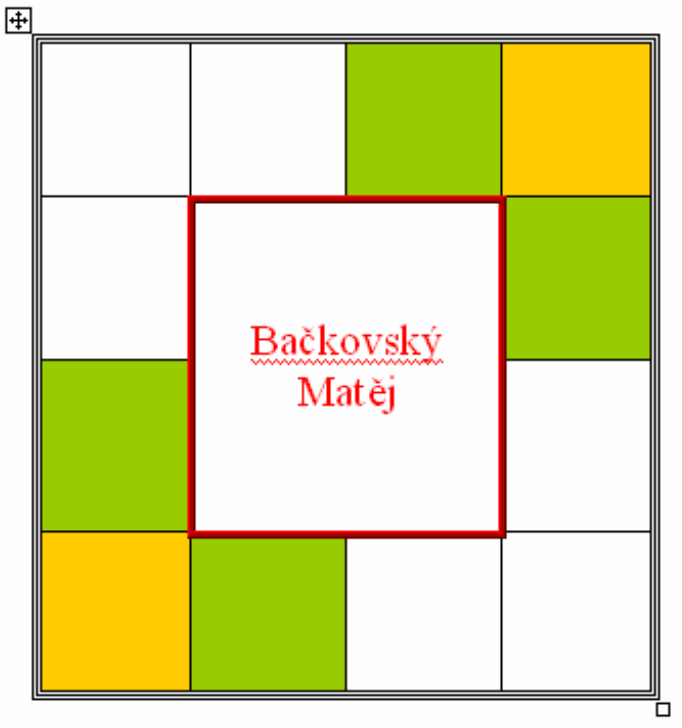

 $4)$ 4) Zkopíruj tabulku z předchozího úkolu Uprav ji dle předlohy. Obrázek vlož z klipartů dle svého uvážení. Použij slučování buněk a gumu.

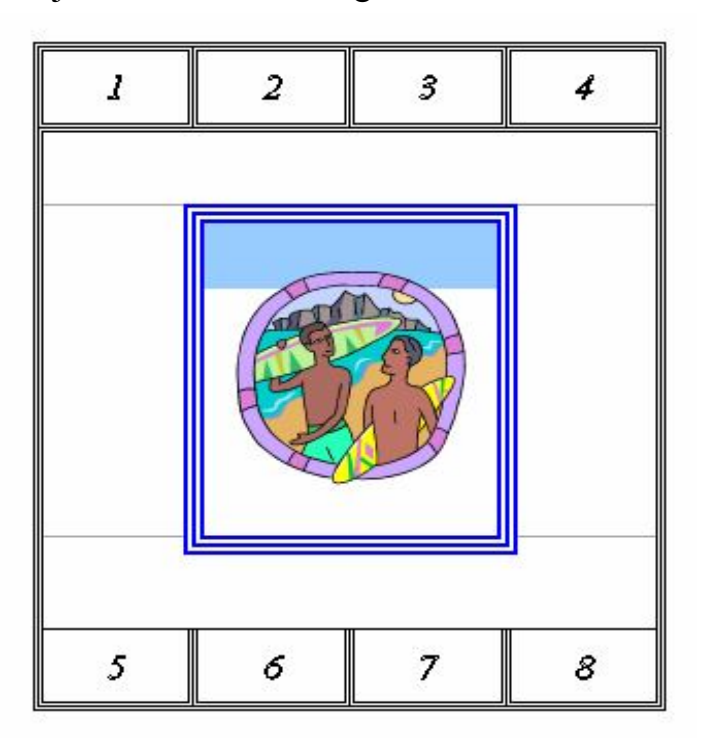